**Note:** If you haven't already added this section to your profile, on your LinkedIn page, underneath the ribbon, select **Add** section and then select **Skills**.

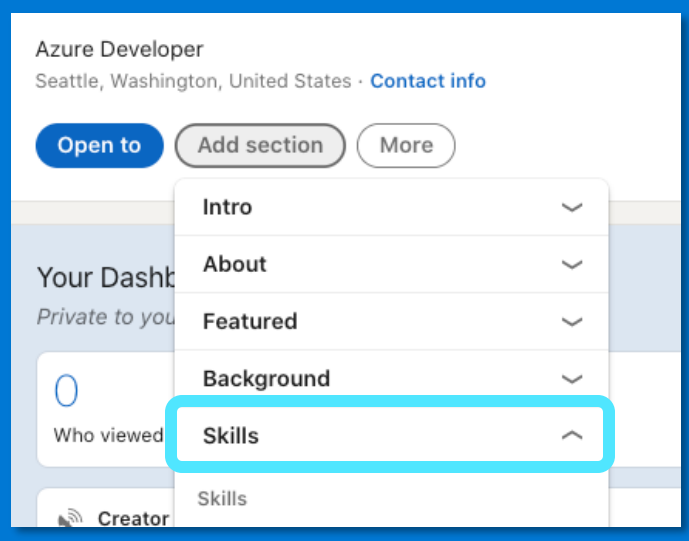

- 4 In the Add skills box, start entering the name of a skill (For e.g., Microsoft Azure, Azure DevOps, Azure SQL, etc.) and then select it from the offered options. If your skill isn't on the list, enter the full skill name.
- **5** Select Add.

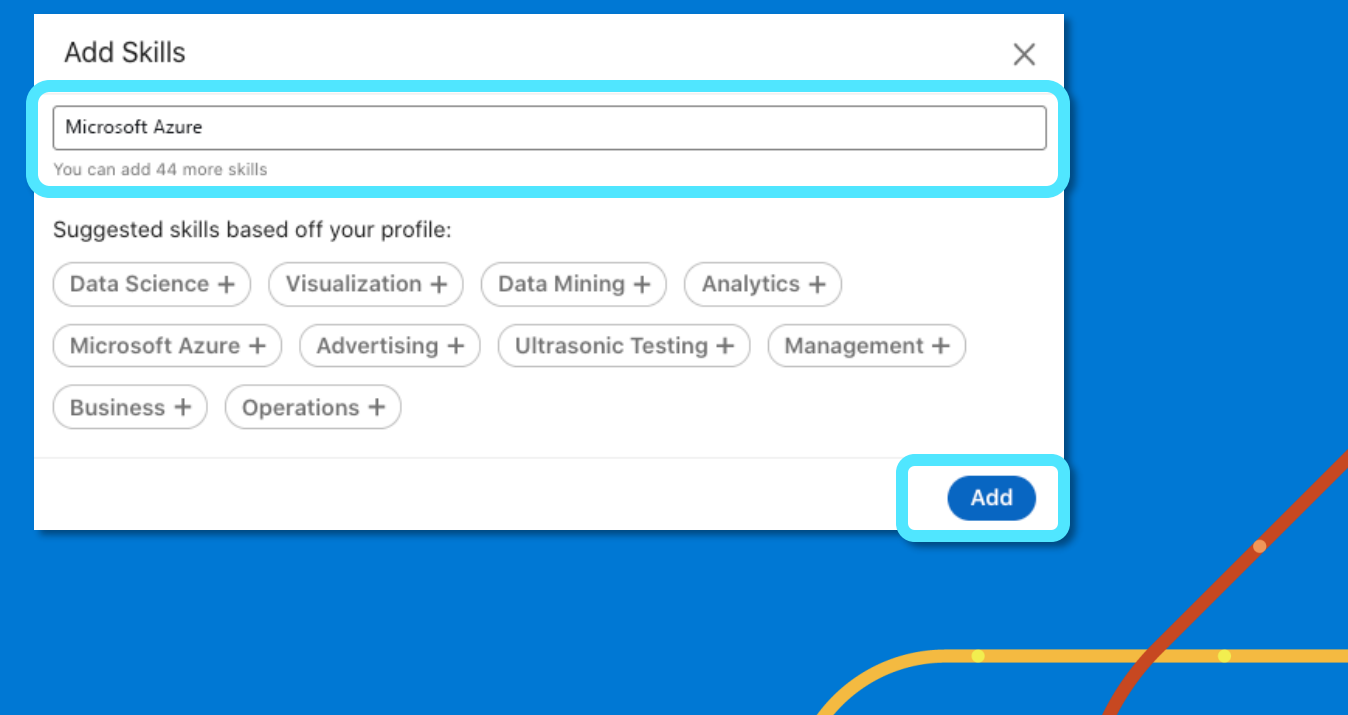

It takes dedication to earn a new Microsoft skill or certification. After you've passed a certification exam or completed your training and are ready to put your new skills to work, be sure to [celebrate your achievements](https://techcommunity.microsoft.com/t5/microsoft-learn-blog/why-you-should-celebrate-your-microsoft-skills-and/ba-p/1469349?wt.mc_id=skillpostinglinkedin_microsoftskillpostinglinkedin_content_wwl) with your network.

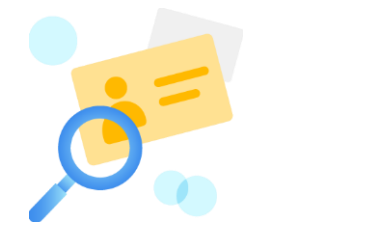

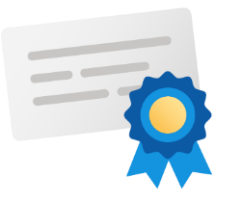

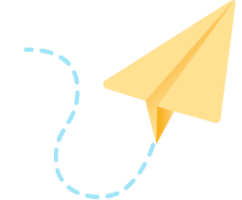

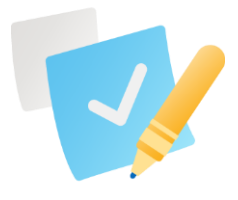

According to LinkedIn, members who list at least five skills on their profile are messaged up to 27 times more by other LinkedIn members.<sup>1</sup>

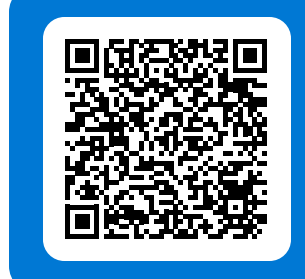

- On your [LinkedIn home page](https://www.linkedin.com/in/me/?wt.mc_id=skillpostinglinkedin_microsoftskillpostinglinkedin_content_wwl) ribbon, select **Me**. **1**
- 2 Select View Profile.
- Then, in the **Skills & endorsements** section, select **Add a new skill**. **3**

## **Celebrate your skills with your LinkedIn network**

**Get noticed Highlight your expertise**

**Boost your career potential** 

**Build credibility**

## **How to share Microsoft skills on LinkedIn**

Congratulations on sharing your Microsoft skills on LinkedIn, where you can also share your Microsoft Certification badges. To find out more, read our article on [using and sharing badges.](https://docs.microsoft.com/learn/certifications/badges?wt.mc_id=skillpostinglinkedin_microsoftskillpostinglinkedin_content_wwl)

## <sup>1</sup>[LinkedIn, "What You Need to Know To Get Hired This Month: September 2020."](https://blog.linkedin.com/2020/september/16/what-you-need-to-know-to-get-hired-this-month-september-2020?wt.mc_id=skillpostinglinkedin_microsoftskillpostinglinkedin_content_wwl)

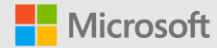

**[Share your Microsoft](https://www.linkedin.com/in/me/?wt.mc_id=skillpostinglinkedin_microsoftskillpostinglinkedin_content_wwl)  skills on LinkedIn »**